Kentucky TRNS\*PORT Information Series

SiteManager Materials Module

# **Material Detail Window**

### **Navigation**

Main Panel \ Materials Management \ Material Information \ Material Detail

### **General Description**

The Material Detail window is used to enter and view the SiteManager material inventory. There are three folder tabs in Material Detail: Description, Tests, and Gradations that allow for the entry and modification of base material information and testing options for the selected material.

#### **Procedure**

In KYTC, the maintenance of the Material Detail window will be a joint effort between the SiteManager System Administrator and Division of Materials Section Supervisors. Submit requests for new material codes or modifications of existing material codes to the appropriate Section Supervisor on the Material Detail Request Form.

## **DESCRIPTION FOLDER TAB**

## *Description Folder Tab Description*

The Material Description tab allows for the addition and modification of standard material inventory information. It captures all of the base material information. The information on this tab is used for material validations throughout other portions of SiteManager, including approved lists, mix designs, and sampling and testing.

#### *Procedure*

Material Codes should be entered into SiteManager in accordance with the field table definitions below.

In KYTC, the Material Code is a five digit number. Each laboratory section is assigned a block of numbers to use for Material Codes as described in the table below:

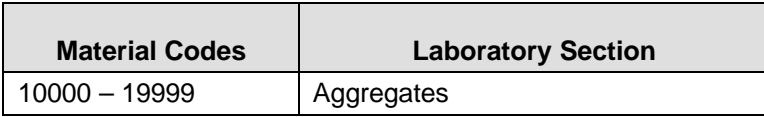

### Kentucky TRNS\*PORT Information Series

## SiteManager Materials Module

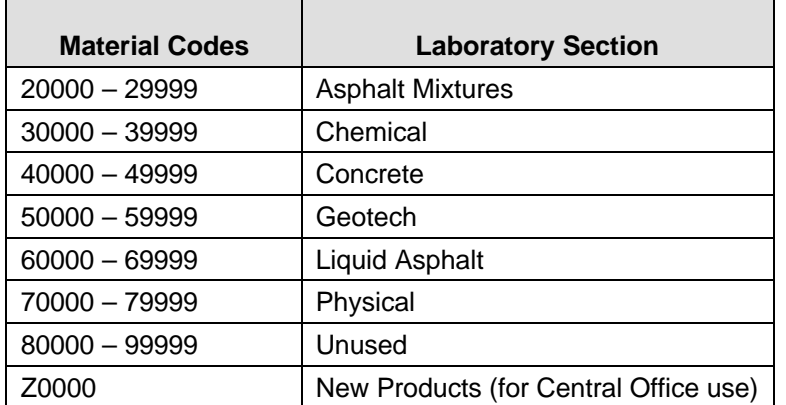

#### *Field Table*

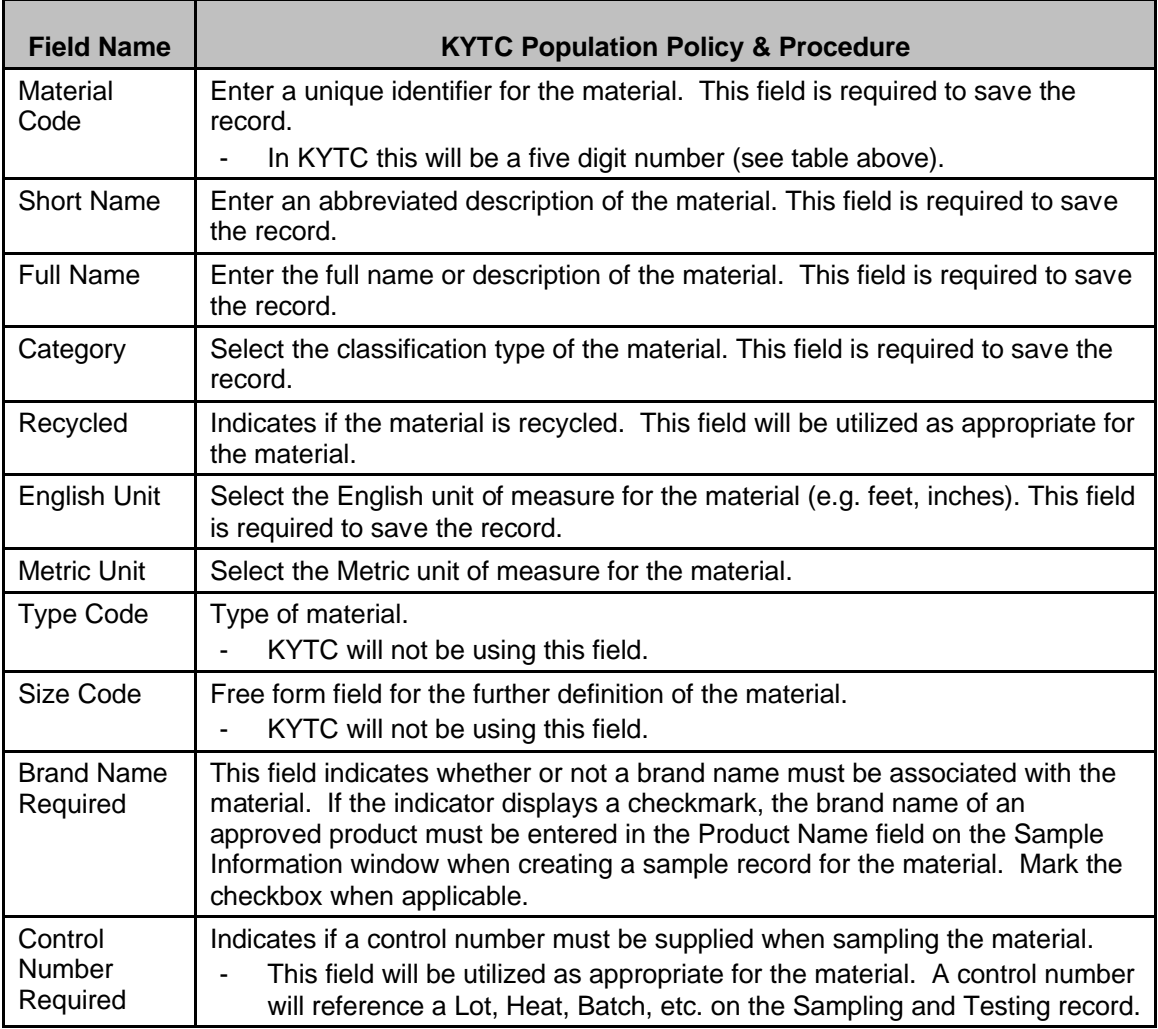

#### Kentucky TRNS\*PORT Information Series

SiteManager Materials Module

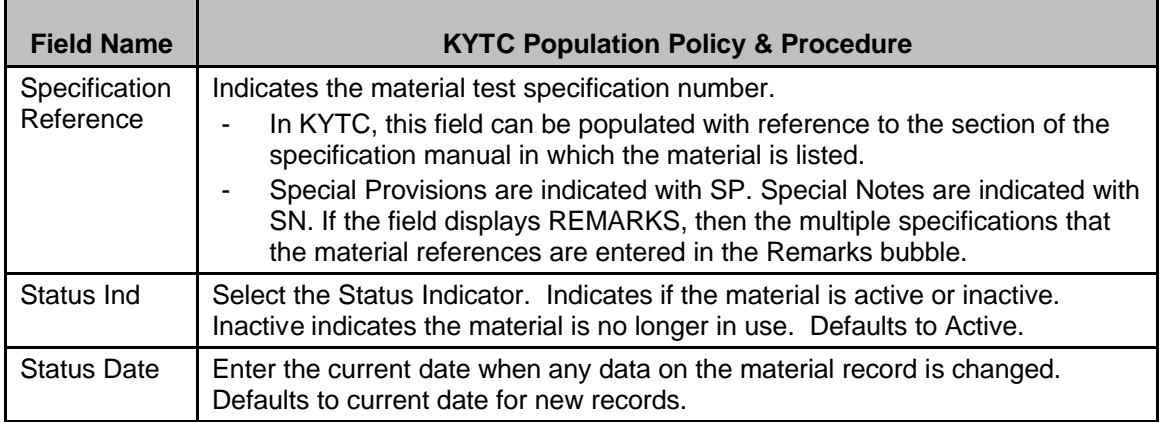

### **TESTS FOLDER TAB**

#### *Tests Folder Tab Description*

The Materials Test tab allows the user to add, modify, and delete specific tests that can be performed on a material. Identification of the tests is completed by selecting from a list of tests defined by the department. This information is used to provide a list of valid tests for a material when performing the Sampling and Testing processes.

If a user attempts to delete a test that has material specifications, the user will receive a delete confirmation message. If the deletion is confirmed, the specifications will be deleted with the test method.

If a user attempts to delete a test that has sampling and testing requirements and/or contract sampling and testing requirements, the test can not be deleted until all the associated requirements are deleted.

#### *Procedure*

In KYTC, Material (Test) Specifications should be identified for tests when the specifications always apply. If the test specifications do not always apply, this window should not be used. Example: Concrete applications.

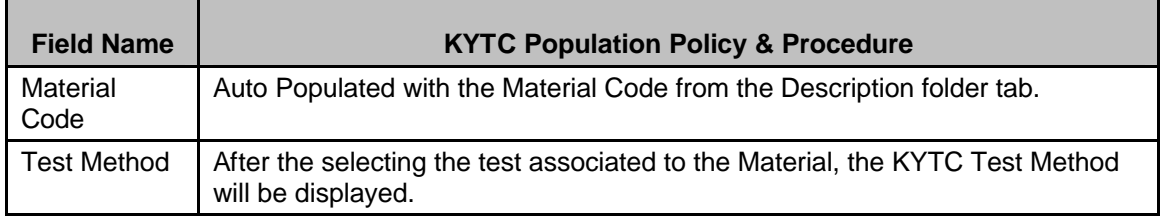

#### *Field Table for Tests Folder Tab*

### Kentucky TRNS\*PORT Information Series

#### SiteManager Materials Module

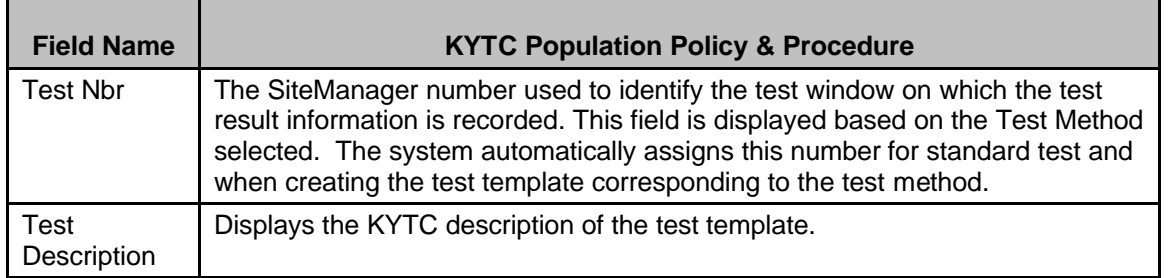

## *Field Table for Material (Test) Specifications*

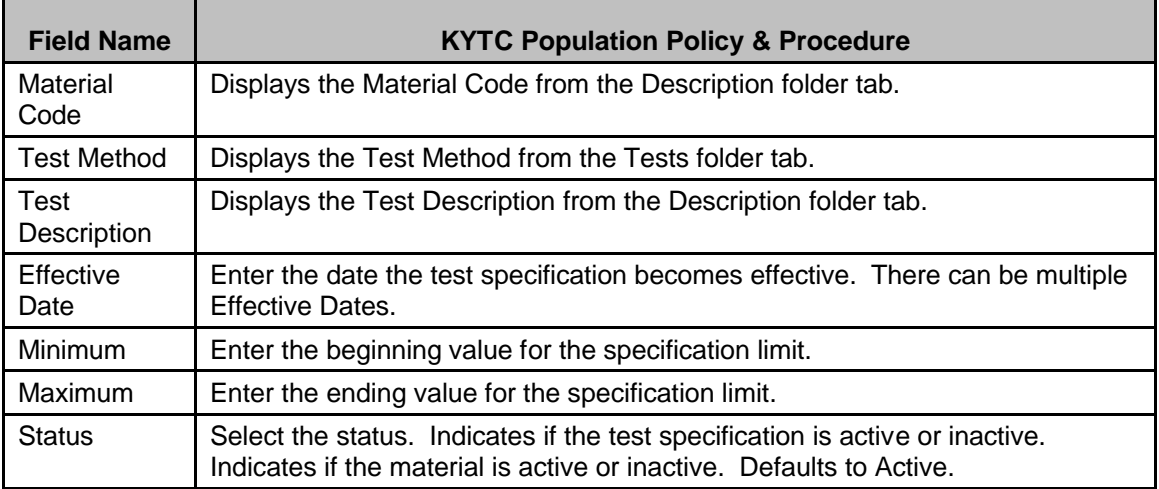

## **GRADATIONS TAB**

#### *Gradations Folder Tab Description*

The Material Gradations window is used to add, copy, or modify material gradations. Since the material gradations can change over time, the gradations are maintained by effective date. This window details the gradations limits of passing percentages for a material through a sieve window. The gradations may be either numeric or alphanumeric. This data from this window is used for validation and information by the Mix Design and Sampling and Testing functions of SiteManager.

#### *Procedure*

In KYTC, minimum and maximum gradation values should be entered for appropriate sieve sizes and Material Codes.

#### Kentucky TRNS\*PORT Information Series

#### SiteManager Materials Module

#### *Field Table*

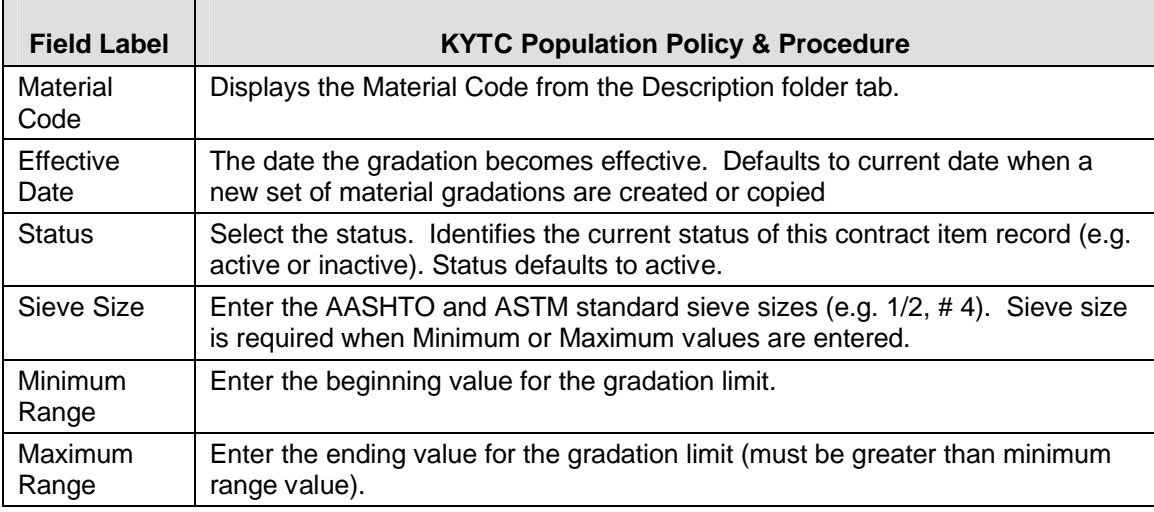

#### **GENERIC FIELDS WINDOW**

#### *Generic Fields Window Description*

The Generic Fields Window allows for the addition and modification of generic user data on to the Material Detail record. This data can be used for agency specific purposes beyond those supplied by the SiteManager base product.

The data is fully editable on this window.

#### *Procedure*

Generic Fields should be entered into SiteManager in accordance with the field table definitions below.

In KYTC, the Generic Fields on the Material Detail window will not be used.

#### **REMARKS WINDOW**

#### *Remarks Description*

The Remarks window outlines specific information that describes free form remarks for the current material.

Kentucky TRNS\*PORT Information Series

SiteManager Materials Module

#### *Procedure*

In KYTC, the Remarks window on the Material Detail window should be populated in accordance with the field table definitions below.

### **Field Table**

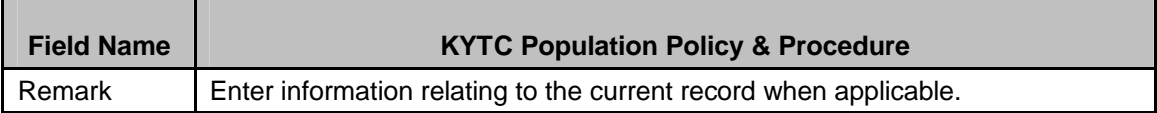